# <span id="page-0-0"></span>**Подписки на платежи**

## Рекуррентные платежи

Рекуррентные платежи используются в том случае, когда требуется периодическое списание средств с банковской карты клиента в счет предприятия – поставщика услуг. Это разного рода подписки – оплата хостинга, мобильного телефона, доступа к ресурсам и т. п. Метод удобен для пользователя, так как данные карты вводятся клиентом один раз при первом платеже.

Предприятие может хранить расписание подписки на своей стороне и инициировать последующие платежи через запрос к вебсервису системы АПК Ассист.

[Подробное описание веб-сервиса](https://docs.assist.ru/pages/viewpage.action?pageId=17368407)

### Автоматические рекуррентные платежи по расписанию

Имеется возможность хранения расписания и инициации последующих платежей на стороне АПК Ассист. В этом случае предприятие передает параметры расписания в первоначальном платеже, а дальнейшие платежи (рекуррентные платежи по расписанию) инициируются автоматически на сервере АПК Ассист.

Для подключения автоматических рекуррентных платежей следует отправить соответствующую заявку в клиентский отдел по адресу [support@assist.ru](mailto:support@assist.ru). В заявке должен присутствовать идентификатор предприятия (мерчанта) в системе – MerchantID, мерчант должен работать через процессинг, разрешающий проведение рекуррентных платежей.

Необходимо обязательно получить от клиентского отдела подтверждение, что подключаемому предприятию разрешены автоматические рекуррентные платежи.

[Подробнее о реализации рекуррентных платежей по расписанию](https://docs.assist.ru/pages/viewpage.action?pageId=17368407#id--schedule)

#### **Уведомление покупателя о подписке на платежных страницах**

При совершении первоначального рекуррентного платежа на платежных страницах АПК Ассист покупатель увидит следующее сообщение о подписке:

, ( <RecurringPeriod> <RecurringPeriodScale>)

( <RecurringMaxAmount> <OrderCurrency>) <RecurringMaxDate>

Пример платежной страницы с сообщением о подписке:

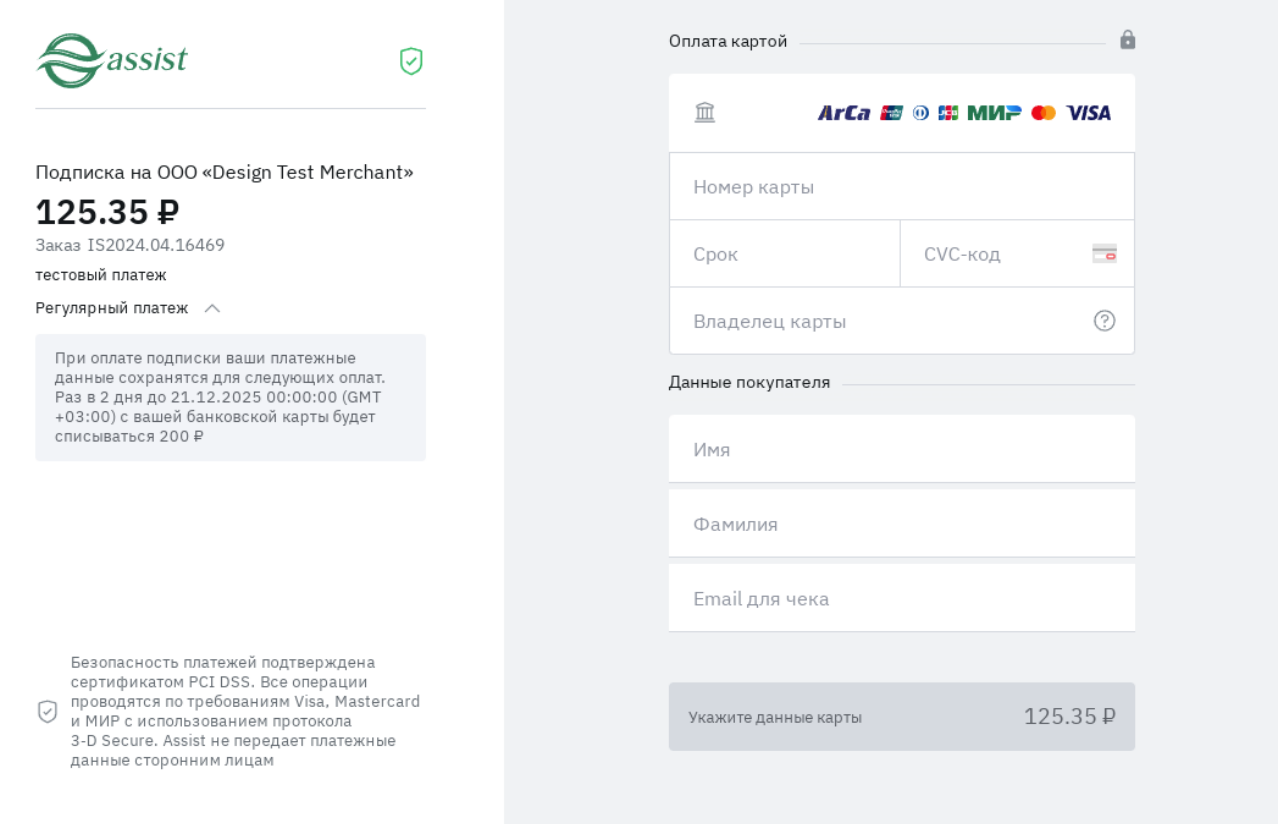

#### **Информация об автоматических рекуррентных платежах в личном кабинете**

Просмотр информации об автоматических рекуррентных платежах доступен в личном кабинете предприятия в разделе «*[Автомати](https://docs.assist.ru/pages/viewpage.action?pageId=5767352) [ческие платежи](https://docs.assist.ru/pages/viewpage.action?pageId=5767352)*». Можно просмотреть список заказов (как первоначальных, так и автоматических рекуррентных платежей), сделать отмену, изменить расписание автоматических платежей.

[Наверх](#page-0-0)